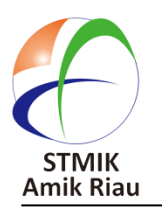

**SATIN – Sains dan Teknologi Informasi**

**journal homepage : http://jurnal.stmik-amik-riau.ac.id**

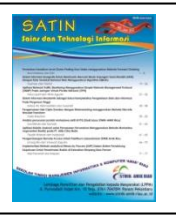

# **Penerapan** *Metode Interpolasi* **Untuk Proyeksi Pertumbuhan Penduduk di Provinsi Riau**

Ferdiansyah Fahmi *Jurusan Teknik Informatika Ferdi\_ansyah@stmik-amik-riau.ac.id*

## **Abstrak**

*Pertumbuhan penduduk merupakan perubahan populasi yang dapat dihitung sebagai penambahan jumlah individu dalam suatu wilayah. Di Indonesia hal ini merupakan sesuatu yang sangat diperhatikan oleh pemerintah. Untuk di daerah yang berperan adalah Dinas Kependudukan Catatan Sipil Pengendalian Penduduk dan Keluarga Berencana (DisdukcapildaldukKB), seperti yang berkedudukan di Provinsi Riau. Selama ini instansi tersebut masih mendapat kesulitan dalam membuat proyeksi atau perkiraan mengenai proyeksi pertumbuhan penduduk dimasa mendatang. Tujuan penelitian ini adalah untuk menerapkan atau mengimplementasikan metode interpolasi guna memproyeksikan pertumbuhan penduduk yang ada di Provinsi Riau. Sampel mengumpulkan data populasi penduduk dilakukan pada 2 (dua) waktu pelaksanaan Sensus penduduk yang berbeda. Hasil dari penelitian adalah sebuah sistem aplikasi mengenai proyeksi pertumbuhan penduduk yang dilakukan menggunakan metode interpolasi, sehingga bisa memproyeksikan pertumbuhan penduduk pada beberapa tahun yang akan datang dengan lebih cepat dan mudah.*

*Kata Kunci : Metode Interpolasi, Pertumbuhan Penduduk, Proyeksi*

## **1. Pendahuluan**

Keluarga merupakan lembaga pertama dalam kehidupan anak, tempat anak belajar dan berperan dalam makhluk sosial. Keluarga juga merupakan satusatunya lembaga sosial yang diberikan tanggungjawab untuk mengubah suatu organisme biologis menjadi

Karpen *Jurusan: Teknik Informatika karpen@stmik-amik-riau.ac.id*

manusia. Keluarga sebagai sebuah sistem sosial mempunyai tugas atau fungsi agar sistem tersebut berjalan. Tugas tersebut berkaitan dengan pencapaian tujuan, integrasi dan solidaritas, serta pola kesinambungan anggota keluarga. Pengendalian penduduk dengan peningkatan kepesertaan masyarakat dalam program Keluarga Berencana akan mampu meningkatkan kesejahteraan keluarga, masyarakat, Bangsa dan Negara.

Dinas Kependudukan Pencatatan Sipil Pengendalian Penduduk dan Keluarga Berencana (Disdukcapildalduk & kb) merupakan suatu instansi pemerintah Provinsi Riau yang bergerak dibidang Pengendalian Penduduk dan Keluarga Berencana. Adanya kantor Disdukcapildalduk & kb Provinsi Riau merupakan bagian dokumen operasional indikatif Provinsi Riau yang menjadi pedoman untuk keterpaduan dalam program Disdukcapildalduk&kb Provinsi Riau yang akuntabel dalam proyeksi pertumbuhan penduduk di Provinsi Riau untuk kedepannya. Tujuan dibentuknya Dinas Kependudukan Pencatatan Sipil Pengendalian Penduduk dan Keluarga Berencana (Disdukcapildalduk & kb) salah satunya adalah untuk mengetahui jumlah penduduk pada suatu daerah dengan cepat dan tepat serta proyeksi pertumbuhannya. inilah yang menjadi masalah, dimana dinas ini belum bisa untuk melakukan proyeksi mengenai pertumbuhan penduduk, khususnya di Provinsi Riau. Untuk mengatasi permasalahan yang ada di Disdukcapildalduk & kb Provinsi Riau, maka perlu untuk dibuat suatu sistem yang bisa memproyeksi pertumbuhan penduduk. Salah satunya adalah dengan menggunakan *Metode Interpolasi,* karena dengan metode ini mampu untuk meproyeksi pertumbuhan penduduk untuk tahun kedepannya.

Berdasarkan uraian dan masalah yang ada tersebut, maka dapat diambil suatu rumusan masalah dalam penelitian ini, yaitu " Bagaimana penerapan *Metode Interpolasi* untuk proyeksi pertumbuhan penduduk di Provinsi Riau ?.

Adanya sistem aplikasi dengan menerapkan metode interpolasi yang dapat digunakan untuk memproyeksikan pertambahan jumlah penduduk, khususnya di provinsi Riau, diharapkan akan memberikan solusi dan mengatasi permasalahan yang selama ini dihadapi oleh kantor Disdukcapildalduk & kb Provinsi Riau.

## **2. Landasan Teori**

Penerapan atau *Implementasi* adalah pelaksanaan serangkaian kegiatan dalam rangka untuk memberikan kebijakan publik sehingga kebijakan dapat membawa hasil, seperti yang diharapkan. Mereka termasuk serangkaian kegiatan persiapan, (Saptadi et al., 2016)

- 1. Pertama untuk menetapkan aturan yang merupakan interprestasi dari kebijakan tersebut.
- 2. Kedua, mempersiapkan sumber daya untuk mendorong pelaksanaan kegiatan termasuk infrastruktur, sumber daya keuangan dan tentu saja penentuan siapa yang bertanggung jawab untuk meaksanakan kebijakan ini.
- 3. Ketiga, bagaimana mengahantarkan kebijaksanaan konkret untuk umum.

Berdasarkan pandangan ini diketahui bahwa proses pelaksanaan kebijakan yang sebenarnya tidak hanya perilaku badan administratif bertanggung jawab untuk melaksanakan program dan menimbulkan ketaatan kepada diri kelompok sasaran, melainkan menyangkut jaringan kekuatan politik, ekonomi, sosial dan secara langsung atau tidak langsung akan mempengaruhi perilaku dari semua pihak yang terlibat untuk menetapkan arah yang tujuan kebijakan publik dapat terwujud sebagai hasil dari kegiatan pemerintah.

Dinas Kependudukan Pencatatan Sipil Pengendalian Penduduk dan Keluarga Berencana (Disdukcapildalduk & kb) merupakan suatu instansi pemerintah Provinsi Riau yang bergerak dibidang Pengendalian Penduduk dan Keluarga Berencana. Jumlah penduduk berdasarkan Kabupaten/Kota pada tahun 2011 sd 2015 di Provinsi Riau, seperti tabel berikut :

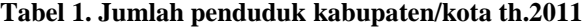

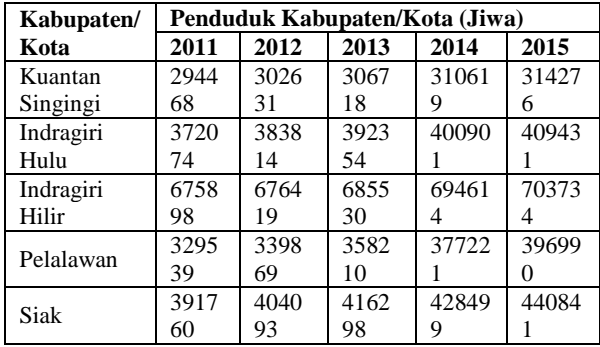

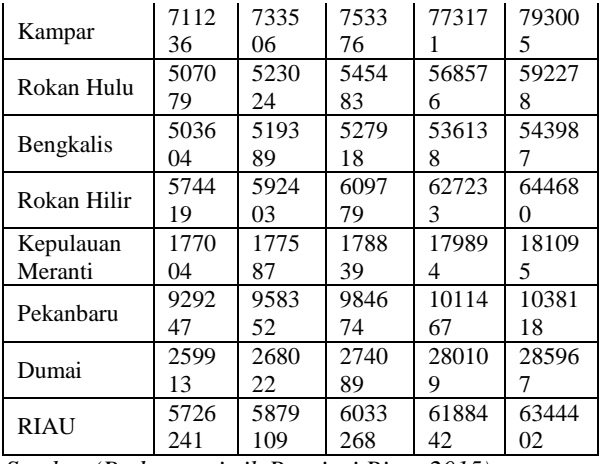

*Sumber (Badan statistik Provinsi Riau, 2015)*

Proyeksi penduduk *(population projections)* dan peramalan penduduk *(population forecast)* sering dipergunakan sebagai dua istilah yang sering dipertukarkan. Meskipun demikian, kedua istilah ini sebenarnya memiliki perbedaan yang sangat mendasar. Berbagai literatur menyatakan proyeksi penduduk sebagai prediksi atau ramalan yang didasarkan pada asumsi rasional tertentu yang dibangun untuk kecenderungan masa yang akan datang dengan menggunakan peralatan statistik atau perhitungan matematik, (Jefri Tipka, 2011). Di sisi lain, peramalan penduduk *(population forecast)* bisa saja dengan/tanpa asumsi dan atau kalkulasi tanpa kondisi, syarat dan pendekatan tertentu Oleh karena itu, dapat dikatakan bahwa peramalan adalah proyeksi, tetapi tidak semua proyeksi membutuhkan peramalan*.*

Ada bermacam-macam metode yang dapat digunakan untuk memproyeksikan penduduk, dimana metode-metode tersebut memiliki asumsi serta kelebihan dan kelemahan masing-masing. Akan tetapi, dalam memilih metode yang akan digunakan untuk proyeksi penduduk perlu mempertimbangkan beberapa hal, antara lain cakupan wilayah studi dan wilayah perencanaan, jangka waktu proyeksi, dinamika perkembangan wilayah studi, presisi dan tujuan penggunaan data, diantaranya adalah (Hartomo, 2006)

- 1. Model Aritmatik, model linear Aritmatik adalah teknik proyeksi yang paling sederhana dari seluruh model trend. Model ini menggunakan persamaan derajat pertama (first degree equation).
- 2. Model *Geometrik*, Asumsi dalam model ini adalah penduduk akan bertambah/berkurang pada suatu tingkat pertumbuhan (persentase) yang tetap. Misalnya, jika Pt+1 dan Pt adalah jumlah penduduk dalam tahun yang berurutan, maka penduduk akan bertambah atau berkurang pada tingkat pertumbuhan yang tetap (yaitu sebesar Pt+1/Pt ) dari waktu ke waktu.
- 3. Model Eksponensial, metode eksponensial memiliki asumsi bahwa persentase pertumbuhan

penduduk sama setiap hari. Hasil proyeksi penduduk dengan menggunakan metode eksponensial akan berbentuk garis lengkung yang lebih terjal daripada garis lengkung pada metode geometrik.

Metode eksponensial dalam proyeksi pertumbuhan jumlah penduduk dapat dihitung dengan menggunakan rumus sebagai berikut :

## $P_t = P_0 (2,7182818)^{r.t}$

dimana :

**Pt** : Jumlah penduduk tahun ke t (jiwa)

**P0** : Jumlah penduduk tahun ke 0 (jiwa)

**r** : Laju pertumbuhan penduduk (% pertahun)

**t** : Rentang waktu antara P0 dan Pt (tahun)

Kelebihan dari metode eksponensial, antara lain rumus yang digunakan sederhana, data yang diperlukan mudah dipenuhi, mudah dilakukan, dan model yang digunakan sudah mendekati dinamika yang tidak linear. Sedangkan kelemahan dari metode ini, yaitu mengabaikan rincian komponen dinamika kependudukan. Dari beberapa metode tersebut di atas, maka penelitian ini menngguakan metode interpolasi linier.

Dalam penelitian ini untuk mengetahui seberapa besar tingkat Proyeksi pertumbuhan penduduk pada Dinas Kependudukan Pencatatan Sipil Pengendalian Penduduk dan Keluarga Berencana (Disdukcapildalduk & kb). Datayang diperoleh merupakan perbandingan pertumbuhan penduduk pertahun berdasarkan jenis kelamin perkabupaten atau kota. Adapun skala dari metode *Interpolasi ini* adalah dua sensus terakhir.

Untuk menghitung skala pertumbuhan penduduk Dinas Kependudukan Pencatatan Sipil Pengendalian Penduduk dan Keluarga Berencana (Disdukcapildalduk & kb) yang nantinya akan dihitung dengan menggunakan metode *Interpolasi*.

Berikut adalah tahapan proses perhitungan metode interpolasi untuk memproyeksi pertumbuhan penduduk, dengan rumus Interpolasi Linier:

$$
C = C_0 + \frac{(C_1 - C_0)}{(B_1 - B_0)} (B - B_0)
$$

Di mana:

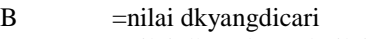

B0 =nilai dk padaawal nilaiyangsudah ada

B<sub>1</sub> = nilai dk pada akhir nilaiyangsudah ada

 $C =$ nilai ttabelyangdicari

 $C_0$  =nilai t<sub>tabel</sub> padaawal nilaiyang sudah ada

 $C_1$  =nilai t<sub>tabel</sub> padaakhir nilai yang sudah ada

*Unified Modelling Language* (UML) adalah suatu alat yang digunakan untuk memvisualisasikan tampilan dan mendokumentasikan hasil analisa dan desain yang berisi sintak dalam memodelkan sistem secara visual. Sejarah UML sendiri terbagi dalam dua fase; sebelum dan sesudah munculnya UML. Dalam fase sebelum, UML sebenarnya sudah mulai diperkenalkan sejak tahun 1990an namun notasi yang dikembangkan oleh para ahli analisis dan desain berbeda-beda, sehingga dapat dikatakan belum memiliki standarisasi.Fase kedua; dilandasi dengan pemikiran untuk mempersatukan metode tersebut dan dimotori oleh Object Management Group (OMG) maka pengembangan UML dimulai pada akhir tahun 1994 ketika Grady Booch dengan metode OOD (*Object-Oriented Design*), Jim Rumbaugh dengan metode OMT (*Object Modelling Technique*) mereka ini bekerja pada Rasional Software (*Object-Oriented Software Engineering*) yang bekerja pada perusahaan Objectory Rasional. Berikut tujuan utama dalam desain UML antara lain adalah: (Haviluddin, 2011) :

- 1. Menyediakan bagi pengguna (analisis dan desain sistem) suatu bahasa pemodelan visual yang ekspresif sehingga mereka dapat mengembangkan dan melakukan pertukaran model data yang bermakna.
- 2. Menyediakan mekanisme yang spesialisasi untuk memperluas konsep inti.
- 3. Karena merupakan bahasa pemodelan visualdalam proses pembangunannya maka UML bersifat independen terhadap bahasa pemrograman tertentu.
- 4. Memberikan dasar formal untuk pemahaman bahasa pemodelan.
- 5. Mendorong pertumbuhan pasar terhadap penggunaan alat desain sistem yang berorientasi objek (OO).
- 6. Mendukung konsep pembangunan tingkat yang lebih tinggi seperti kolaborasi, kerangka, pola dan komponen terhadap suatu sistem.

Pada bahasa pemrogaman yang berorientasi kepada penggunaan UML, memiliki beberapa diagram, antara lain yaitu :

1. *Class diagram*,

*Class diagram* menggambarkan struktur statis dari kelas dalam sistem dan menggambarkan atribut, operasi dan hubungan antara kelas. *Class diagram*  membantu dalam memvisualisasikan struktur kelaskelas dari suatu sistem dan merupakan tipe diagram, seperti pada Tabel 1. Rancangan tabel untuk pengguna.

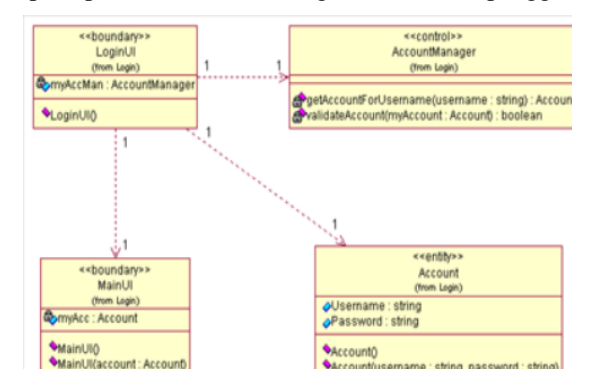

**Gambar 1. Contoh notasi class diagram UML**

#### 2. *Object diagram*

*Object diagram* dapat menggambarkan kejelasan kelas dan warisan dan kadang- kadang diambil ketika merencanakan kelas, atau untuk membantu pemangku kepentingan non-program yang mungkin menemukan diagram kelas terlalu abstrak.

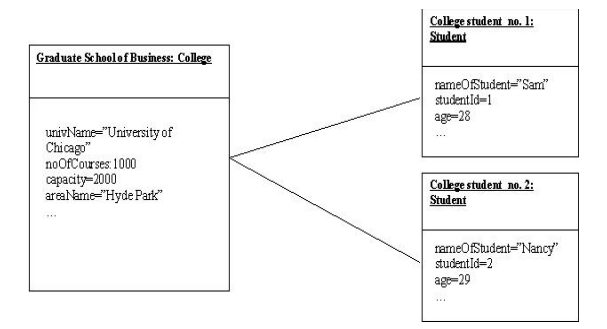

**Gambar 2. Contoh object diagram UML**

#### 3. *Use case* diagram

Diagram yang menggambarkan *actor*, *use case* dan relasinya sebagai suatu urutan tindakan yang memberikan nilai terukur untuk aktor. Sebuah *use case* digambarkan sebagai elips horizontal dalam suatu diagram UML *use case*.

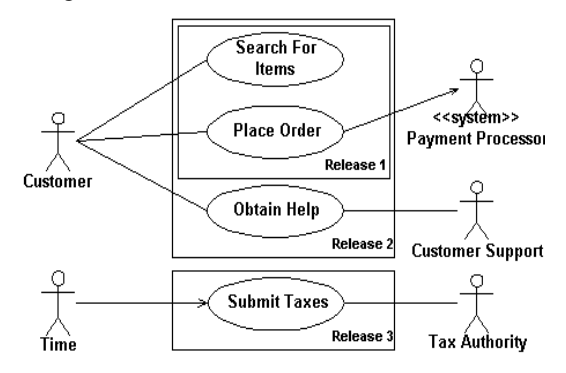

**Gambar 3. Contoh use case diagram UML**

## 4. *Activity diagram*

Menggambarkan aktifitas-aktifitas,objek, *state*, transisi *state* dan *event*. Dengan kata lain kegiatan diagram alur kerja menggambarkan perilaku sistem untuk aktivitas.

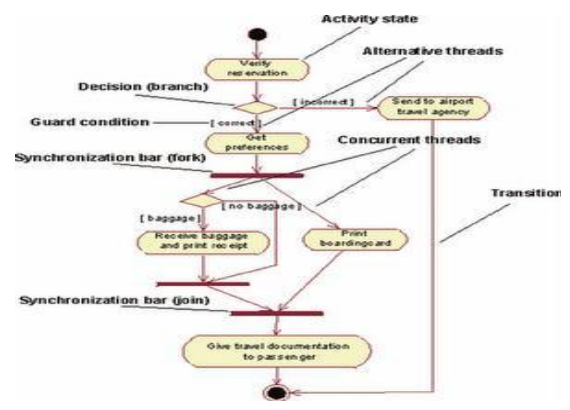

**Gambar 4. Contoh activity diagram UML**

#### 5. *Sequence* diagram

*Sequence* diagram menjelaskan interaksi objek yang disusun berdasarkan urutan waktu. Secara mudahnya *sequence* diagram adalah gambaran tahap demi tahap,termasuk kronologi (urutan) perubahan secara logis yang seharusnya dilakukan untuk menghasilkan sesuatu sesuai dengan *use case* diagram.

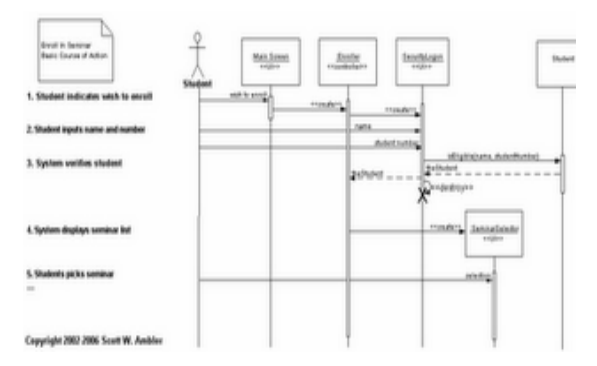

**Gambar 5. Contoh sequence diagram UML**.

## **3. Perancangan Sistem**

Pada perancangan sistem ini akan menjelaskan bagaimana hubungan antara pengguna sistem (user) dengan sistem yang akan dibangun. Perancangan sistem yang digunkaan adalah menggunakan UML. maka diperlukan adanya metode yang tepat, diantaranya menggunakan *metode interpolasi*.

Untuk perancangan sistemnya menggunakan *Unified Modelling Language* (UML).

## 1. *Use Case*

Penggunaan pemodelan dengan *Use Case* dalam UML menggambarkan interaksi antara user (pengguna), dalam hal ini adalah para pengguna sistem (aktor) yang akan melakukan proyeksi terhadap pertumbuhan penduduk dengan sisten yang ada. Dalam pemodelan ini juga menggambarkan hubungan antara aktor yang terhubungkan dengan dengan tindakan/kegiatan yang dilakukannya. Pemodelan *Use case* diagram dapat dilihat sebagai berikut :

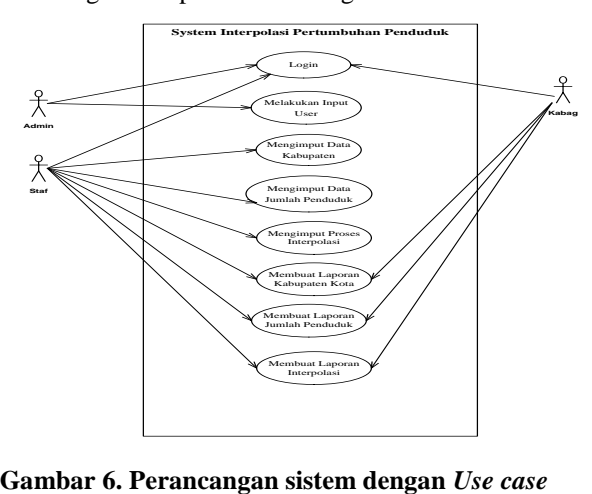

## 2. *Sequence Diagram*

Pemodelan sequence diagram menjelaskan tentang kegiatan admin sebagai penangungjawab sistem, staff pegawai dan kepala bidang, dalam menggunakan sistem penerapan *metode interpolasi* untuk proyeksi pertumbuhan penduduk, *sequence diagram* dapat dilihat sebagai berikut :

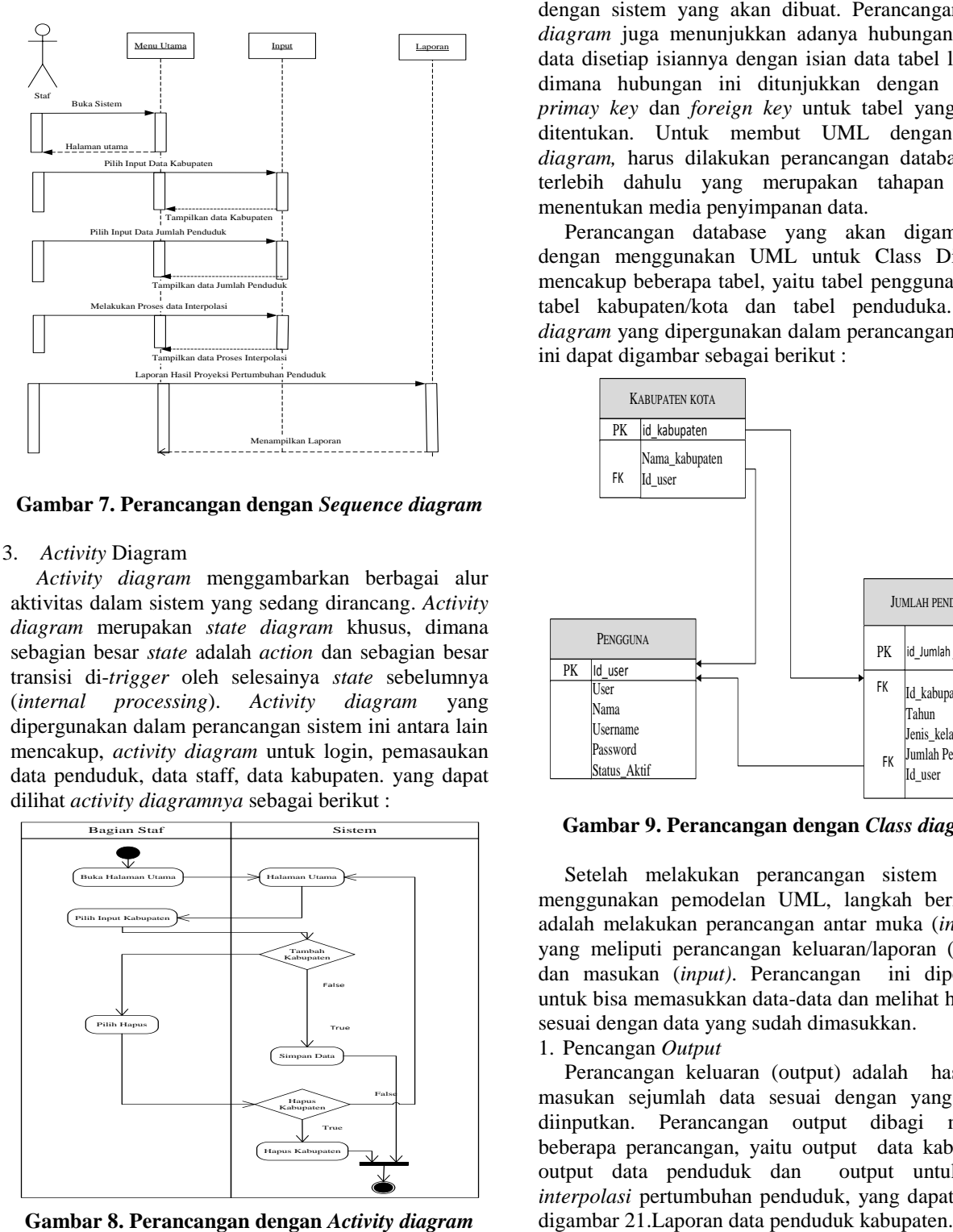

**Gambar 7. Perancangan dengan** *Sequence diagram*

#### 3. *Activity* Diagram

*Activity diagram* menggambarkan berbagai alur aktivitas dalam sistem yang sedang dirancang. *Activity diagram* merupakan *state diagram* khusus, dimana sebagian besar *state* adalah *action* dan sebagian besar transisi di-*trigger* oleh selesainya *state* sebelumnya (*internal processing*). *Activity diagram* yang dipergunakan dalam perancangan sistem ini antara lain mencakup, *activity diagram* untuk login, pemasaukan data penduduk, data staff, data kabupaten. yang dapat dilihat *activity diagramnya* sebagai berikut :

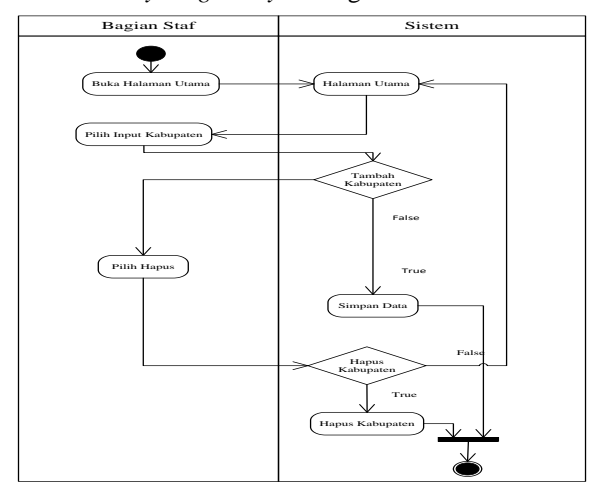

**Gambar 8. Perancangan dengan** *Activity diagram*

#### 4. *Class Diagram*

Perancangan *Class diagram*, merupakan perancangan yang menjelaskan mengenai sejumlah tabel yang saling memiliki keterhubungan satu dengan yang lain. Setip tabel akan berisikan sejumlah *field* data yang merupakan tempat untuk melakukan penyimpanan sejumlah data-data yang berhubungan dengan sistem yang akan dibuat. Perancangan *class diagram* juga menunjukkan adanya hubungan antara data disetiap isiannya dengan isian data tabel lainnya, dimana hubungan ini ditunjukkan dengan adanya *primay key* dan *foreign key* untuk tabel yang sudah ditentukan. Untuk membut UML dengan *class diagram,* harus dilakukan perancangan database nya terlebih dahulu yang merupakan tahapan dalam menentukan media penyimpanan data.

Perancangan database yang akan digambarkan dengan menggunakan UML untuk Class Diagram, mencakup beberapa tabel, yaitu tabel pengguna (user), tabel kabupaten/kota dan tabel penduduka. *Class diagram* yang dipergunakan dalam perancangan sistem ini dapat digambar sebagai berikut :

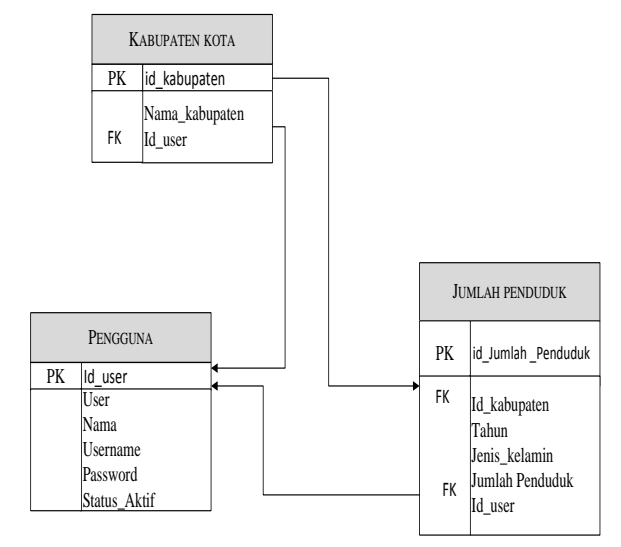

**Gambar 9. Perancangan dengan** *Class diagram*

Setelah melakukan perancangan sistem dengan menggunakan pemodelan UML, langkah berikutnya adalah melakukan perancangan antar muka (*inerface)* yang meliputi perancangan keluaran/laporan (*output)* dan masukan (*input)*. Perancangan ini diperlukan untuk bisa memasukkan data-data dan melihat hasilnya sesuai dengan data yang sudah dimasukkan.

## 1. Pencangan *Output*

Perancangan keluaran (output) adalah hasil dari masukan sejumlah data sesuai dengan yang sudah diinputkan. Perancangan output dibagi menjadi beberapa perancangan, yaitu output data kabupaten, output data penduduk dan output untuk data *interpolasi* pertumbuhan penduduk, yang dapat dilihat

#### PEMERINTAH PROVINSI RIAUDINAS KEPENDUDUKAN. logo PENCATATAN SIPIL, PENGENDALIAN PENDUDUK DAN KELUARGA BERENCANA Jl. Pepaya No. 63. Telp. (0761)849003. Fax (0761)-859064

**LAPORAN PENDUDUK** 

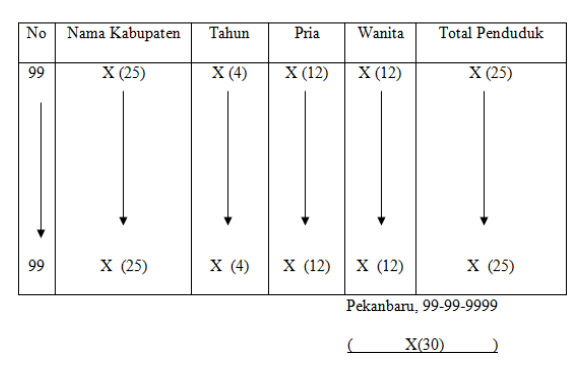

#### **Gambar 10. Perancangan** *output* **data penduduk**

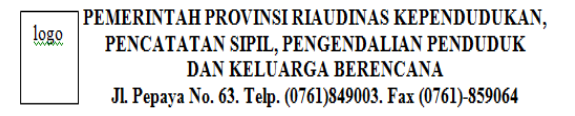

#### **LAPORAN KABUPATEN**

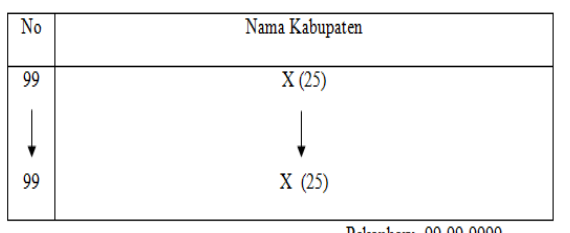

Pekanbaru, 99-99-9999

 $\overline{(\ }$  $X(30)$  $\lambda$ 

#### **Gambar 11. Perancangan** *output* **kabupaten**

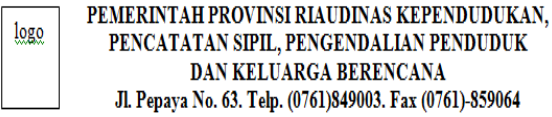

#### LAPORAN HASIL INTERPOLASI

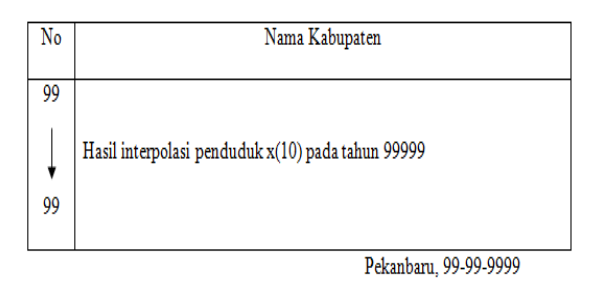

 $X(30)$ 

## **Gambar 12. Perancangan** *output* **hasil interpolasi**

2. Perancangan *input*

Langkah berikutnya melakukan perancangan input, yang digunakan untuk memasukkan sejumlah data kependuduan. Perancangan input dapatdilihat sebagai berikut :

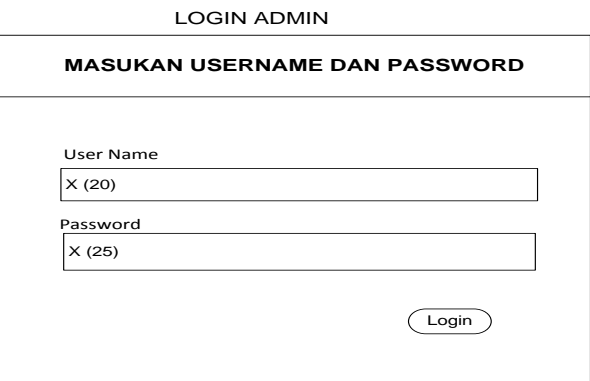

#### **Gambar 14. Perancangan** *input* **login**

Rancangan untuk data jumlah penduduk yang diinput

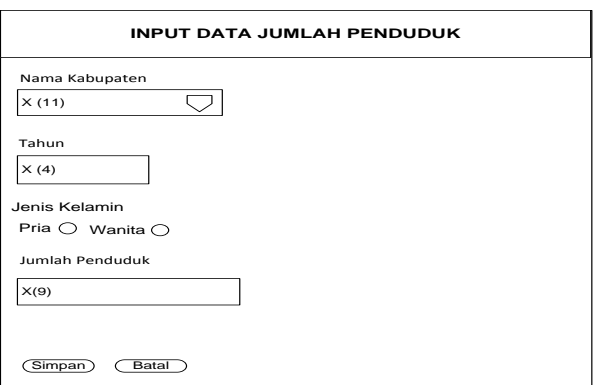

## **Gambar 15. Perancangan** *input* **data konsumen**

Rancangan untuk pemrosesan hasil penerapan metode interpolasi tentang proyeksi pertumbuhan penduduk, dapat dilihat pada gambar sebagai berikut :

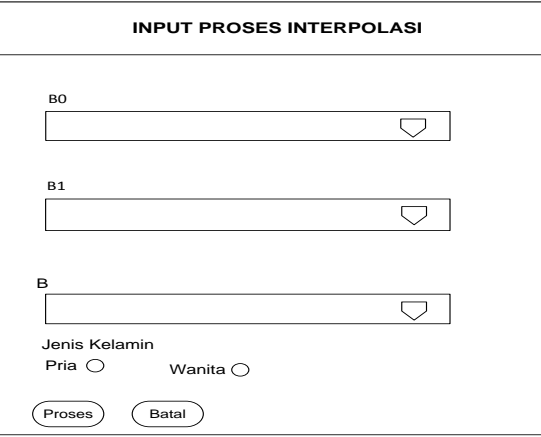

**Gambar 16. Perancangan hasil** *interpolasi*

## 3. Perancangan *Database*

*Database* yang digunakan dalam penelitian ini adalah menggunakan database MySQL, yang memiliki beberapa tabel, yaitu tabel pengguna, tabel kabupaten dan tabel penduduk. Perancangan tabel untuk penerapan metode interpolasi untuk proyeksi pertumbuhan penduduk di Provinsi Riau, dapat dilihat pada tabel berikut.

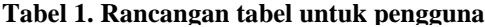

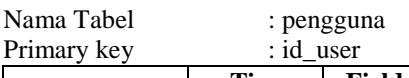

| Nama Field   | <b>Tipe</b><br>data | Field<br><b>Size</b> | Keterangan  |
|--------------|---------------------|----------------------|-------------|
| id_user      | int                 |                      | Primary key |
| User         | Varchar             | 10                   |             |
| Nama         | Varchar             | 20                   |             |
| User name    | Varchar             | 15                   |             |
| password     | Varchar             |                      |             |
| Status aktif | Varchar             |                      |             |

**Tabel 2. Rancangan tabel untuk penduduk**

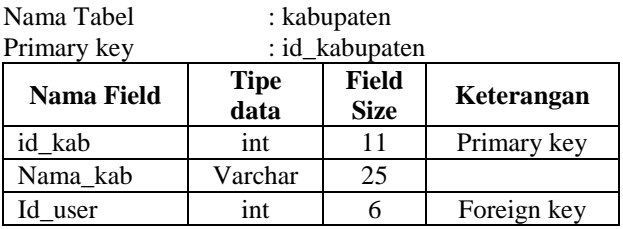

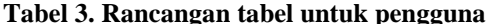

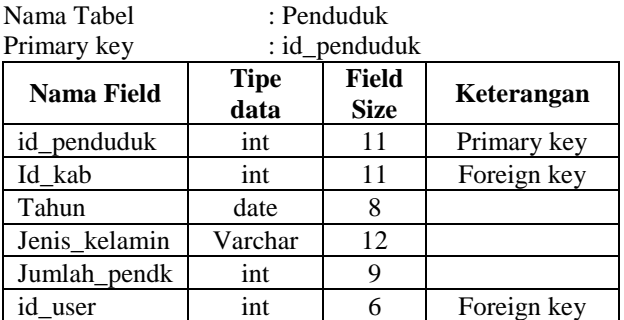

## **4.** *Implementasi* **Sistem**

*Implementasi* sistem merupakan kegiatan menerapkan sistem yang sudah selesai dibuat, baik dari segi perancangan sistem maupun dari program apllikasinya. Penerapan untuk metode *interpolasi* proyeksi pertumbuhan penduduk di Provinasi Riau, diawali dengan login untuk setiap pengguna sistem. Login sistem dapat dibagi menjadi 3 (tiga) yaitu login untuk admin, login staff dan login untuk kepala bidang. Hal ini dibedakan dengan maksud untuk menyesuaikan dengan sejumlah masukan data-data penduduk dan bentuk dari perancangan yang sudah

dibuat sebelumnya serta untuk pertanggungjawaban pelaporan dari hasil sistem. Untuk menerapkan sistem ini diperlukan spesifikasi perangkat keras *hardware*  dan perangkat lunak *software* yang digunakan :

- 1. Spesifikasi perangkat keras *hardware*Spesifikasi *hardware* minimum pada saat
	- implementasi adalah sebagai berikut:
	- a. *Asus COREi5*
	- b. RAM 4 GB dan Harddisk 500 GB
	- c. Monitor 14``
	- d. VGA Intel HD 1 GB
- *2.* Spesifikasi perangkat lunak *software* Spesifikasi *Software* yang digunakan untuk membangun system ini adalah:
	- a. Sistem operasi Windows 8.1, 64 Bit sebagai sistem operasi untuk menjalankan sistem.
	- b. Microsoft Visio sebagai alat perancangan desain output dan input.
	- c. Xampp Versi 1.7.1 32 bit digunakan sebagai webserver dan database server.
	- d. Browser google chrome digunakan untuk mengakses sistem atau sebagai we bbrowser.
	- e. Adobe Dreamweaver 8 digunakan sebagai saranan untuk membuat kode program.
	- f. *database* MySQL dan bahasa pemrogaman yang digunakan adalah PHP.

Petama adalah tampilan dari halaman index admin, dimana di tampilan indek ini merupakan tampilan awal setelah admin melakukan login kedalam sistem. Adapun menu yang di tampilkan di halaman index ini yaitu sebagai berikut :

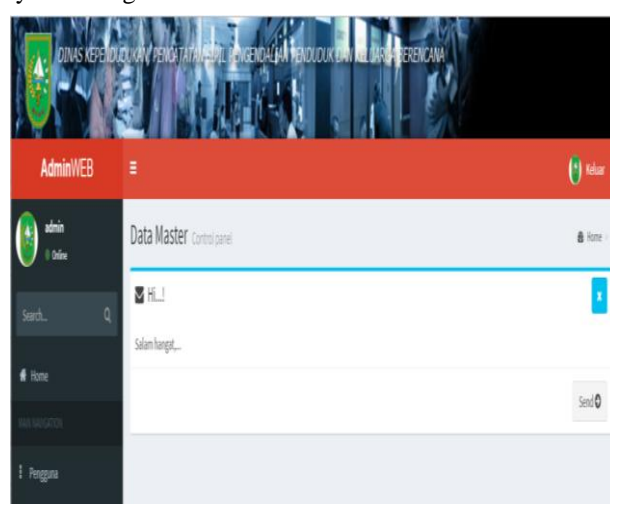

**Gambar 17. Interface sistem halaman admin**

Setelah melakukan login dan menambahkan indeks untuk beberapa pengguna (user), berikutnya adalah tampilan dari halaman kabupaten, dimana staff bisa melakukan edit data kabupaten, baik menambah ataupun menghapus sejumlah data kabupaten yang ada di Provinsi Riau. Form tanpilan untuk memasukkan sejumlah data kabupaten, dapat dilihat sebagai berikut:

| AdminWEB               | Ξ  |                           |           |                                   | <sup><sup>(4)</sup> Keluar</sup> |
|------------------------|----|---------------------------|-----------|-----------------------------------|----------------------------------|
| staf<br>Il Orise       |    | Data Master Control panel |           |                                   | B Home   KABURATEN KOTA          |
| $\alpha$<br>Search     |    | KABUPATEN KOTA            |           |                                   |                                  |
| ff Home                |    |                           |           |                                   | Tamban +                         |
| <b>ISSUED AND IREA</b> | 10 | · records per page        |           | Search:                           |                                  |
|                        |    |                           |           | # AKSI                            |                                  |
| : Kabupaten kota       | NO | A NAMA KABUPATEN          | NAMA USER |                                   |                                  |
| I Jumlah penduduk      | 1  | Sak                       | staf      | <b>B</b> Delete<br>J <sub>0</sub> |                                  |

**Gambar 18. Form input data kabupaten/kota**

Dari gambar di atas dapat dilihat bahwa data kabupaten dapat ditambahkan, sesuai dengan jumlah kabupaten yang ada di Provinsi Riau. Dalam form tersebut juga ditunjukkan nama user yang telah berhasil memasukkan datanya, sehingga akan lebih mudah untuk melakukan pengecekean jika terjadi kesalahan.

Form berikutnya adalah tampilan dari halaman jumlah penduduk, dimana staf disini bisa melihat jumlah penduduk yang sudah di input. Pada form juga bisa melakukan edit data dan hapus, seperti gambar berikut :

| <b>AdminWEB</b>            | Ξ               |                           |                |        |                      |                 |           | (*) Keluar                  |  |  |
|----------------------------|-----------------|---------------------------|----------------|--------|----------------------|-----------------|-----------|-----------------------------|--|--|
| ferdi<br>0 Online          |                 | Data Master Control panel |                |        |                      |                 |           | A Home JUNLAH PENDUDUK      |  |  |
| $\Omega$<br>Search         |                 | JUMLAH PENDUDUK           |                |        |                      |                 |           |                             |  |  |
| # Home                     |                 |                           |                |        |                      |                 |           | Tambah +                    |  |  |
| <b>MARINAISATION</b>       | 10              | v records per page        |                |        |                      |                 | Search    |                             |  |  |
| # Kabupaten kota           | NO <sup>4</sup> | <b>ID KABUPATEN</b>       | NAMA KABUPATEN | TAHUN- | <b>JENIS KELAMIN</b> | JUMLAH PENDUDUK | NAMA USER | AKSI                        |  |  |
| I Jumlah penduduk          | ÷               | $\overline{3}$            | Sak            | 2014   | Pria                 | 220122          | stat      | <b>IN Site S Delete</b>     |  |  |
|                            | $\overline{2}$  | 3                         | Siak           | 2014   | Wanita:              | 208377          | staf      | <b>Britan Billette</b>      |  |  |
|                            |                 |                           |                | 2016   | Pria                 | 232553          | staf      | <b>OF Eds. BDelete</b>      |  |  |
|                            | 3               | 3                         | Sak            |        |                      |                 |           |                             |  |  |
|                            | 4               | $\overline{3}$            | Slak           | 2016   | Wanita               | 220499          | stat      | <b>REAL</b> SDelete         |  |  |
| : Interpolasi<br>+ Laporan | 5               | $\overline{9}$            | Rokan Hulu     | 2014   | Pria                 | 292022          |           | ferdi divate   Bash   BDdes |  |  |

**Gambar 19. Form input data jumlah penduduk**

Penerapan selanjutnya adalah laporan, yang terdiri dari laporan kabupaten yang ada, jumlah penduduk untuk perkabupatennya dan laporan untuk proyeksi interpolasi pertumbuhan penduduk yang ada di Provinsi Riau. Lebih jelasnya laporn Penerapan Metode Interpolasi Proyeksi pertumbuhan Jumlah Penduduk di Provinsi Riau, dapat dilihat pada tampilan berikut ini :

| Search<br>ff Home      | $\alpha$                 | PEMERINTAH PROVINSI RIAU<br>DINAS KEPENDUDUKAN, PENCATATAN SIPIL, PENGENDALIAN PENDUDUK DAN KELUARGA BERENCANA<br>JLPepeys NO.63, TIp. (0761) 849003. Fax(0761)-859064<br>(A)<br>LAPORAN KABUPATEN |             |
|------------------------|--------------------------|----------------------------------------------------------------------------------------------------|-------------|
| <b>MAIN NAVIGATION</b> |                          |                                                                                                    |             |
| I Kabupaten kota       |                          |                                                                                                    |             |
| Jumlah penduduk        | NO.                      | <b>NAMA KABUPATEN</b>                                                                                                    |             |
| I Interpolasi          | $\,$                     | Kuenten Singingi                                                                                                    |             |
| A Laporan              | ×<br>$\overline{a}$      | Merenti                                                                                                    |             |
|                        | $\overline{\phantom{a}}$ | Kampar                                                                                                    |             |
|                        | A.                       | Pelalawan                                                                                                    |             |
|                        | s                        | Roken Hulu                                                                                                    |             |
|                        | $\overline{6}$           | Roken Hillir                                                                                                    |             |
|                        | $\overline{7}$           | Indragin Hilir                                                                                                    |             |
|                        | 8                        | Indragin Hulu                                                                                                    |             |
|                        | $\overline{9}$           | Bengkalis                                                                                                    |             |
|                        | 10                       | Dumai                                                                                                    |             |
|                        | 11                       | <b>Sink</b>                                                                                                    |             |
|                        | 12                       | Pekenberu                                                                                                    |             |
|                        |                          | Pekanbaru, 13 September 2017                                                                                                    |             |
|                        |                          |                                                                                                    |             |
|                        |                          | Cetak<br>Batel                                                                                                    | Act<br>Go t |

**Gambar 20. Laporan data kabupaten yang ada**

Laporan berikutnya adalah tentang jumlah penduduk yang ada disetiap kabupaten, data yang diambil tahun 2014 berdasarkan jenis kelamin. Laporannya seperti di bawah ini :

| $\alpha$<br>Search<br># Home |                | O.                    | DINAS KEPENDUDUKAN, PENCATATAN SIPIL, PENGENDALIAN PENDUDUK DAN KELUARGA BERENCANA<br>JLPepeye NO.63, Tip.(0761)849003. Fax(0761)-859064 | PEMERINTAH PROVINSI RIAU<br>LAPORAN JUMLAH PENDUDUK |        |                              |             |
|------------------------------|----------------|-----------------------|----------------------------------------------------------------------------------------------------|-----------------------------------------------------|--------|------------------------------|-------------|
| MAIN NAVIGATION              |                |                       |                                                                                                    |                                                     |        |                              |             |
| I Kebupaten kota             |                |                       |                                                                                                    |                                                     |        |                              |             |
| I Jumlah penduduk            | TAHUN          |                       |                                                                                                    |                                                     |        |                              |             |
| I Interpolasi                | $ PIBh -$      |                       |                                                                                                    |                                                     |        |                              | $\check{~}$ |
| ć<br><b>P</b> Laporan        | Gard           |                       |                                                                                                    |                                                     |        |                              |             |
|                              | NO             | <b>NAMA KABUPATEN</b> | TAHUN                                                                                                    | Pris                                                | Wenite | <b>Total Penduduk</b>        |             |
|                              | ĭ.             | Siek                  | 2014                                                                                                    | 220122                                              | 208577 | 428499                       |             |
|                              | $\overline{a}$ | Rolonn Hulu           | 2014                                                                                                    | 292022                                              | 276554 | 568576                       |             |
|                              | ×.             | Roken Hillin          | 2014                                                                                                    | 322117                                              | 305116 | 627233                       |             |
|                              | $\overline{4}$ | Pelalawan             | 2014                                                                                                    | 193732                                              | 183489 | 577221                       |             |
|                              | š              | Pekanbaru             | 2014                                                                                                    | 519515                                              | 491952 | 1011467                      |             |
|                              | ø.             | Merneti               | 2014                                                                                                    | 92403                                               | 87491  | 179894                       |             |
|                              | $_{7}$         | Kuenten Singingi      | 2014                                                                                                    | 159480                                              | 151139 | 310619                       |             |
|                              | 8              | Kemper                | 2014                                                                                                    | 397107                                              | 376064 | 773171                       |             |
|                              | $\mathbf{r}$   | Indragin Hulu         | 2014                                                                                                    | 205907                                              | 194994 | 400901                       |             |
|                              | 10             | Indragin Hilir        | 2014                                                                                                    | 356791                                              | 337823 | 694614                       |             |
|                              | 11             | Dumei                 | 2014                                                                                                    | 143900                                              | 138209 | 280109                       |             |
|                              | 12             | Bengkalis             | 2014                                                                                                    | 275390                                              | 260748 | 536138                       |             |
|                              |                |                       |                                                                                                    |                                                     |        | Pekanbaru, 13 September 2017 | Ac<br>Go    |

**Gambar 21. Laporan data penduduk perkabupaten**

Terakhir adalah laporan hasil dari penerapan metode interpolasi untuk proyeksi pertumbuhan penduduk, yang dapat dilihat sebagai berikut :

| Jumlah penduduk | B                                                                                  |             |
|-----------------|------------------------------------------------------------------------------------|-------------|
| Interpolasi     | $-$ Pilh-                                                                          | $\check{~}$ |
|                 | JENIS KELAMIN                                                                      |             |
| + Laporan       | Pria Wanita                                                                        |             |
|                 | PROSES<br>Batal                                                                    |             |
|                 | PEMERINTAH PROVINSI RIAU                                                           |             |
|                 | DINAS KEPENDUDUKAN, PENCATATAN SIPIL, PENGENDALIAN PENDUDUK DAN KELUARGA BERENCANA |             |
|                 | Jl.Pepaya NO.63, Tip.(0761)849003. Fax(0761)-859064                                |             |
|                 | HASIL INTERPOLASI                                                                  |             |
|                 |                                                                                    |             |
|                 | Hasil Interpolasi pada tahun 2017 : Jumlah Penduduk Pria = 559842.5                |             |
|                 |                                                                                    |             |
|                 | Pekanbaru,13 September 2017                                                        |             |
|                 | Activate Windows                                                                   |             |
|                 | Go to PC settings to activate Wind                                                 |             |

**Gambar 22. Laporan hasil** *metode interpolasi*

## **5. Simpulan**

Dari penerapan atau *implementasi* yang sudah dilakukan, maka metode *interpolasi* untuk proyeksi pertumbuhan penduduk pada kantor Dinas Kependudukan Pencatatan Sipil Pengendalian Penduduk dan Keluarga Berencana (Disdukcapildalduk & kb), dapat berjalan dengan baik sesuai dengan perancangannya. Hal tersebut dapat dibuktikan pada saat sistem aplikasi dilakukan pengujian dengan memasukkan sejumlah data sensus penduduk kabupaten/kota sebelumnya, diamati, dicatat dan disesuaikan dengan metode *interpolasi*nya, dan hasilnya dapat diproyeksi untuk pertumbuhan penduduk disetiap kabupaten/kota dapat dibuktikan. Begitu juga dengan berdasarkan jenis kelaminnya. Data yang sudah dihasilkan/dilaporkan dapat diedit/koreksi untuk tahun yang berikutnya, disesuaikan dengan data yang sudah ada. Adanya sistem ini dapat membantu masalah yang ada selama ini, sehingga mempermudah untuk melakukan proyeksi pertumbuhan penduduk disetiap kabupatenkota untuk tahun berikutnya.

## **6. Referensi**

- Hartomo, K. D. (2006). Issn 0853-8697 Implementasi Metode Interpolasi Linear Untuk Pembesaran Resolusi Citra. *Teknoin*, *11*(3), 219–232.
- Haviluddin. (2011). Memahami Penggunaan UML ( Unified Modelling Language ). *Memahami Penggunaan UML (Unified Modelling Language)*, *6*(1), 1–15.
- Jefri Tipka. (2011). Proyeksi Penduduk Berlipat Ganda di Kabupaten Maluku. *FMIPA Universitas Pattimura*, *5*(2), 31–34.
- Saptadi, N. T. S., Marwi, H. C., Wijaya, F., Saputra, R., Alamsyah, D., Wahyuningtyas, N., … Hartati, E. (2016). *Volume 2, Nomor 2, Maret 2016* (Vol. 2).
- Disdukcapildalduk & kb. (2017). Badan Statistik Pertumbuhan Penduduk Provinsi Riau, kota pekanbaru